### NEED MORE HELP?

Why wait? Go to our support page and find all the answers you're looking for 24-hours a day. www.jabra.com/speak510

Jabra Speak 510

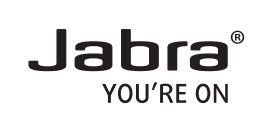

**SE** 

MINUTES

# GET STARTED UNDER

For more information, please visit www.jabra.com

81-03637 B

jabra.com/speak510

Downloaded from [www.Manualslib.com](http://www.manualslib.com/) manuals search engine

## A BRAND BY **GNI Netcom**

© 2012 GN Netcom A/S. All rights reserved. Jabra® is a registered trademark of GN Netcom A/S. All other trademarks included herein are the property of their respective owners. The Bluetooth® word mark and logos are owned by the Bluetooth SIG, Inc. and any use of such marks by GN Netcom A/S is under license. (Design and specifications subject to change without notice).

Made in China  $C \in$  $\overbrace{R}_{\text{AFA6}}$  $\cancel{\nabla}$ <sup>8</sup>Bluetooth<sup>®</sup> MODEL: PHS002W

www.jabra.com

- 1. Plug the Jabra Speak 510 USB cable into any available USB port on your PC. The Jabra Speak 510 will turn on automatically when connected to the PC.
- 2. Select the Jabra Speak 510 as the audio device in your softphone.

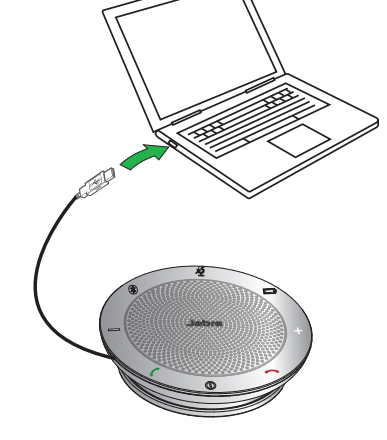

# 1 CONNECT TO PC 2 CONNECT TO MOBILE PHONE ENGLISH

- 1. Press and hold (2 secs) the **On/off**  button until the lights flash, to turn on the Jabra Speak 510.
- 2. Press and hold (2 secs) the **Bluetooth** button on the Jabra Speak 510 until the Bluetooth light flashes blue and you hear the connection instructions. Then release the button.
- 3. Enable Bluetooth on your mobile phone, and select the Jabra Speak 510 from the list of available Bluetooth devices. If prompted for a password enter 0000.

1  $\overline{2}$ 

**Note:** You can connect and use both a PC and mobile phone simultaneously.

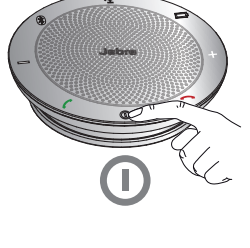

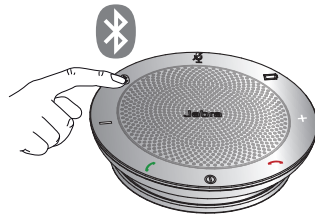

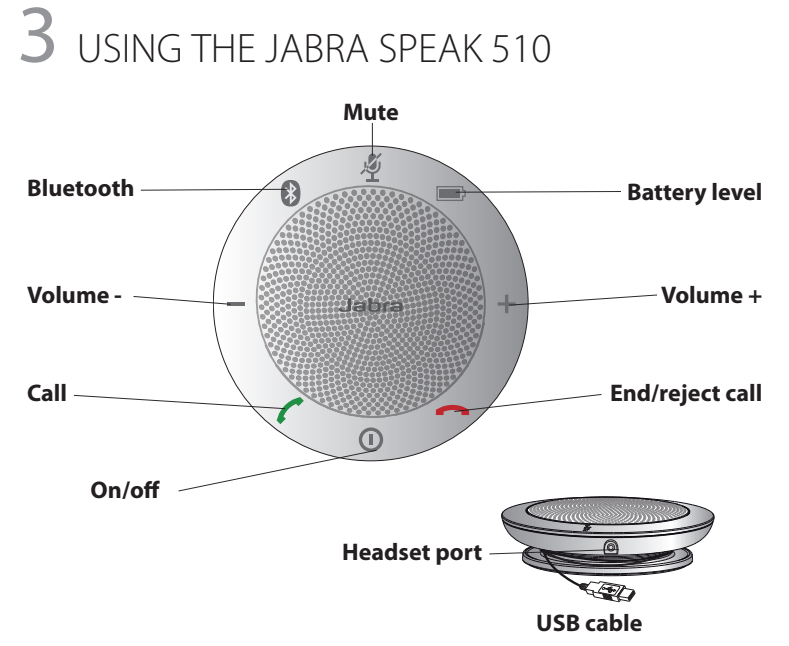

### **IMPORTANT**

For full Jabra Speak 510 call functionality with your PC, download and install Jabra PC Suite from www.jabra.com/pcsuite

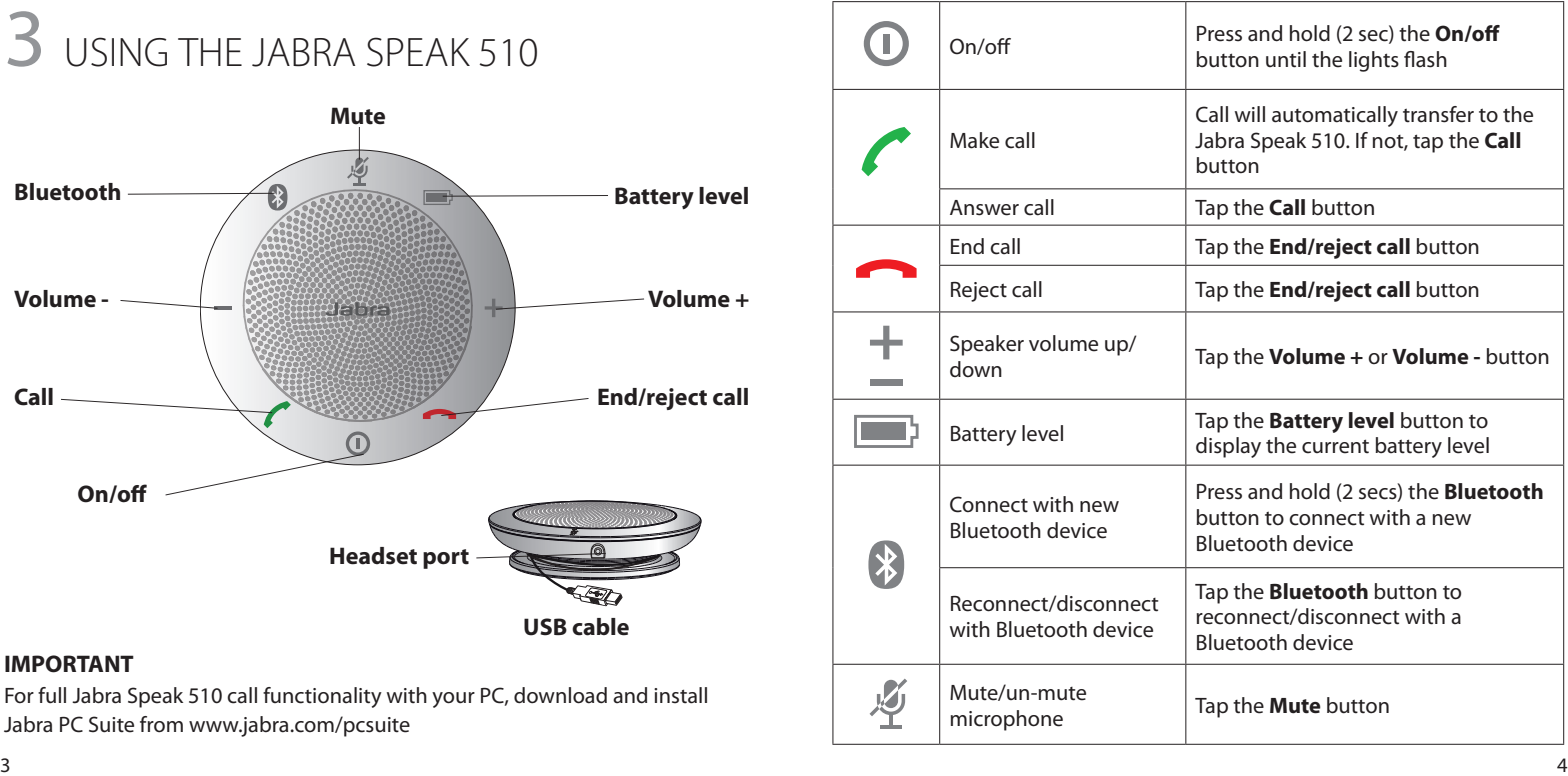